*MODALITÀ PAGAMENTO DELLA QUOTA DI ISCRIZIONE* mediante lo sportello telematico PagoPA collegandosi al sito <http://www.sibillini.net/attivita/pagoPA/index.php>

Di seguito si riportano le modalità di compilazione dell'istanza telematica:

*a) accedi al sito* <http://www.sibillini.net/attivita/pagoPA/index.php>

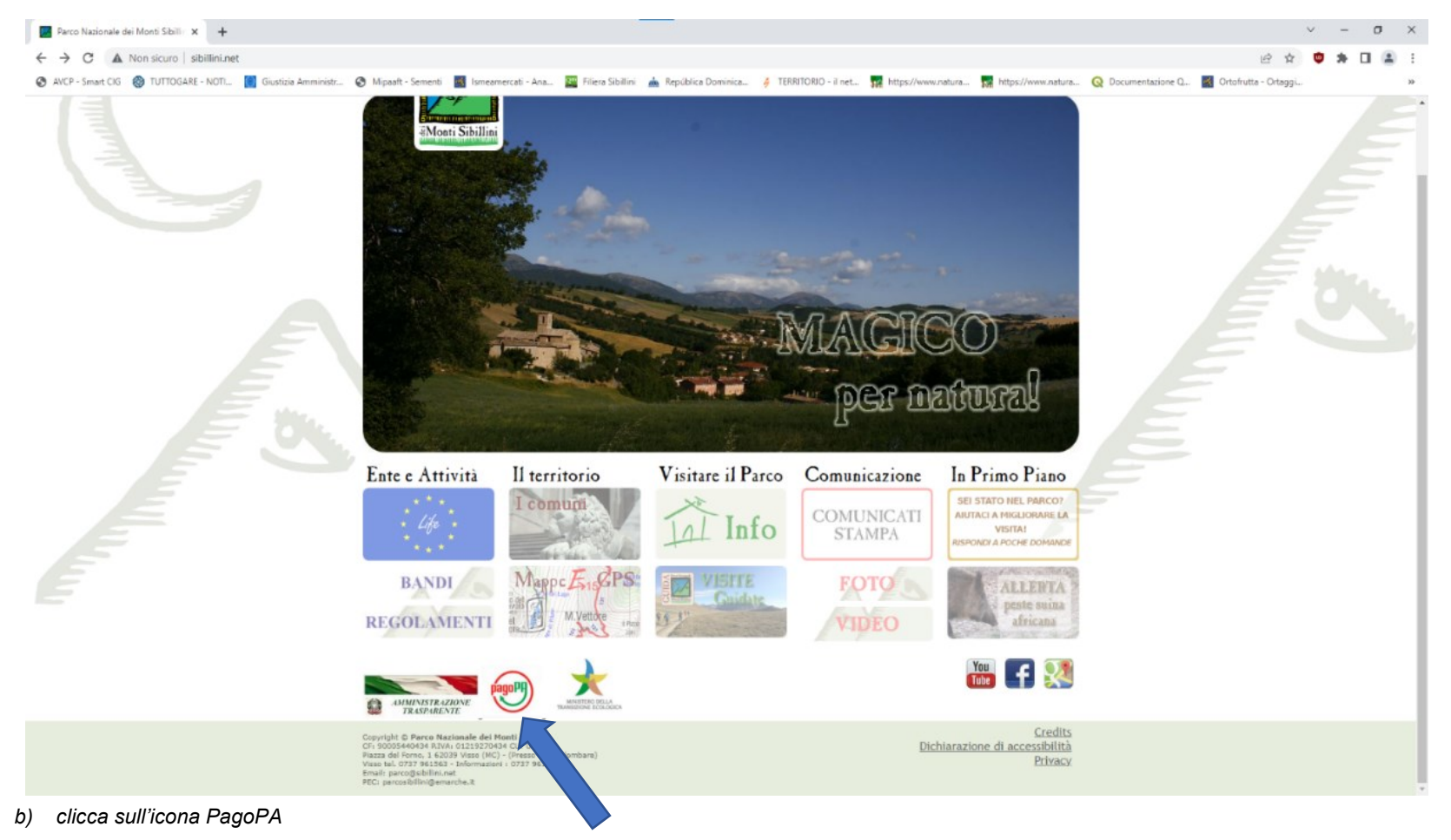

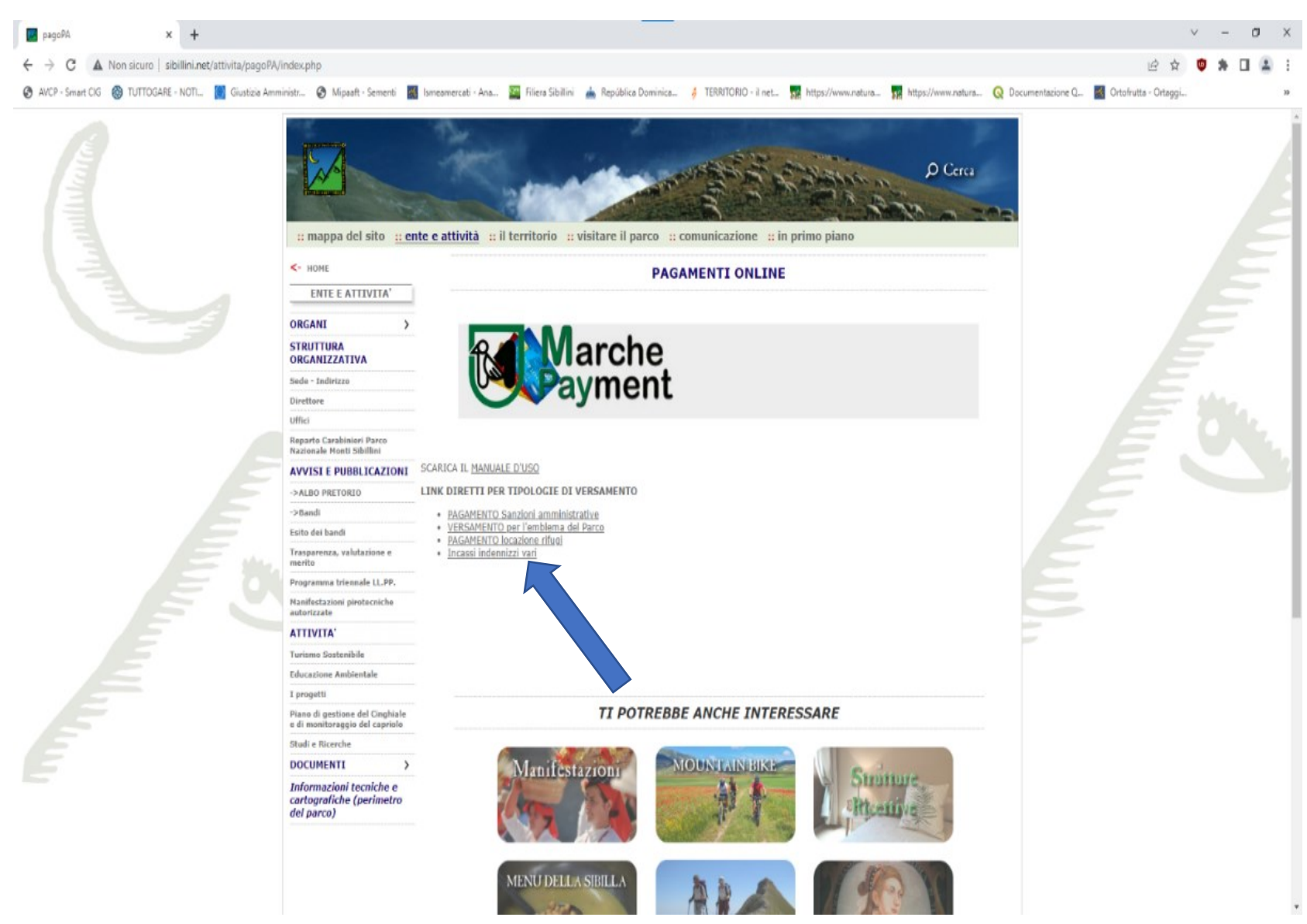

*c) Seleziona il link "Incassi indennizzi vari"*

- *d) Compila l'istanza telematica inserendo i dati nei campi obbligatori:*
	- *importo: € 80,00*
	- *causale: Iscrizione corso cinghiale*
	- *cognome, nome e codice fiscale*
	- *provincia, comune e via e n. civico*

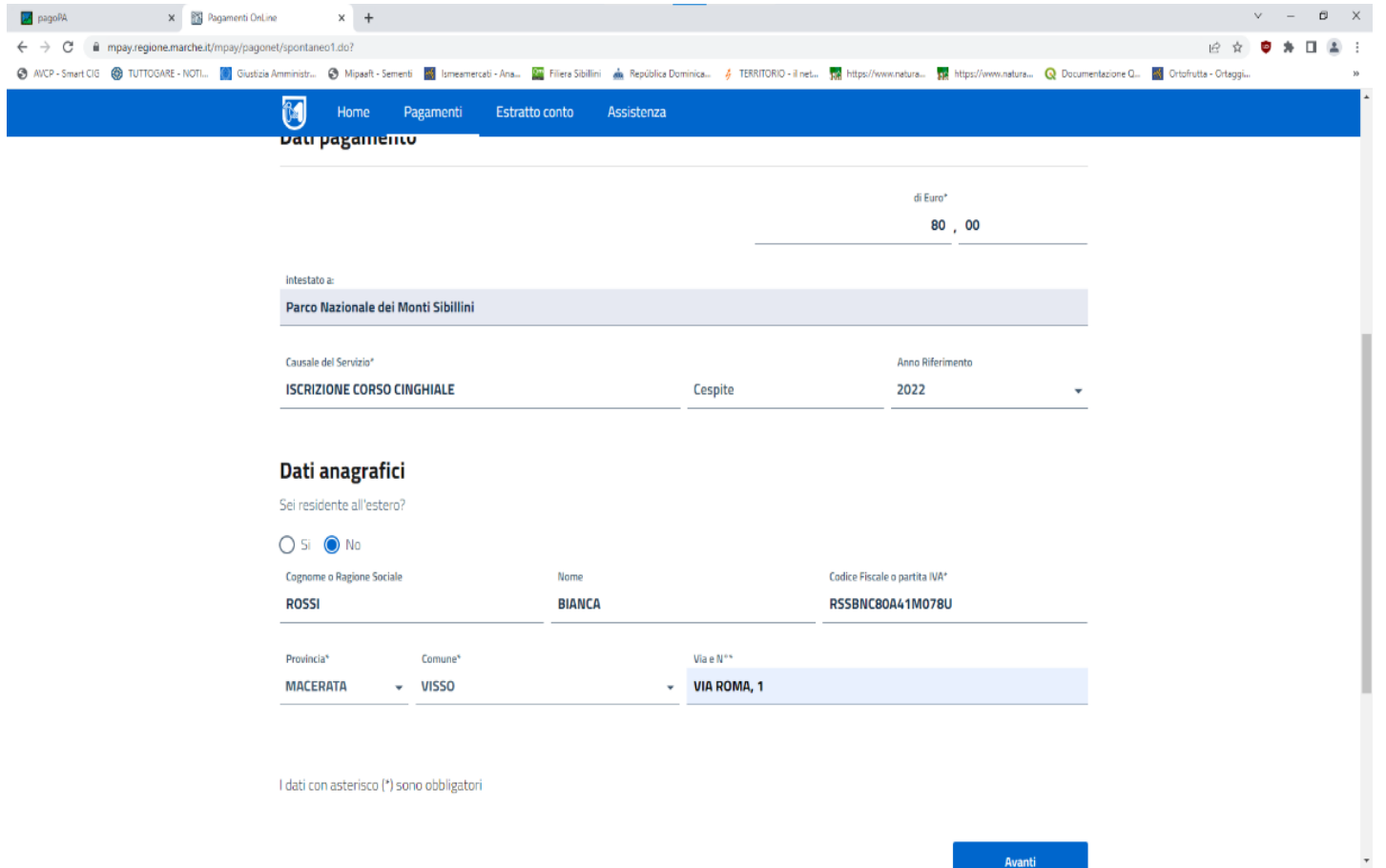

- *e) seleziona "Avanti"*
- *f) Seleziona "Genera avviso PagoPA"*

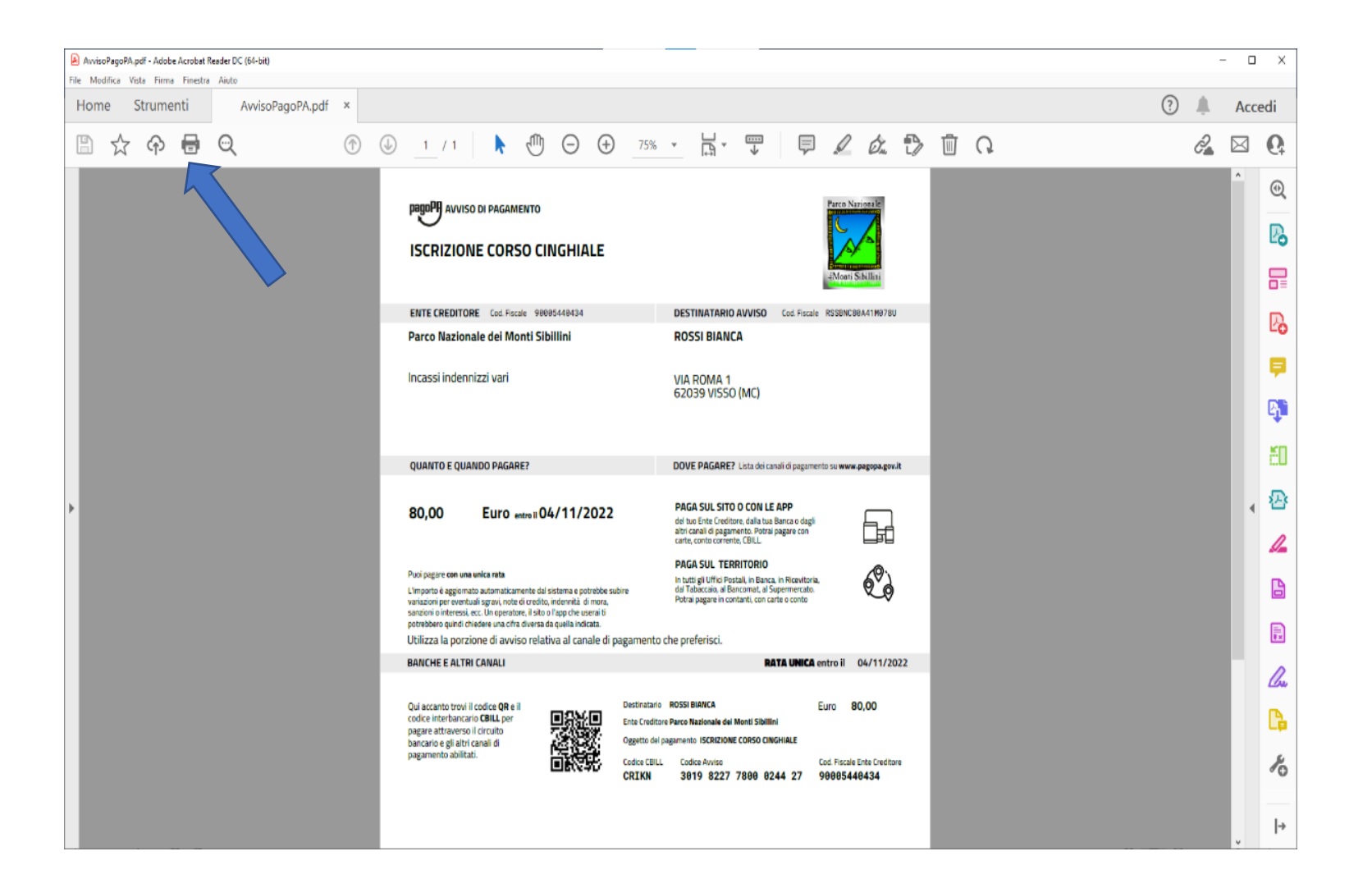

*g) L'avviso di pagamento che è stato generato si può pagare sul sito o con le App oppure sul territorio (presso gli uffici postali, in banca, in ricevitoria, dal tabaccaio, al bancomat, al supermercato) in contanti.*